### **コネクテッドサービスを利用するために: アプリのアカウント作成と車両の登録**

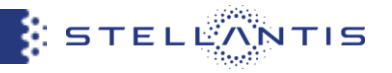

手順① MyDSアプリをダウンロード

# iOSスマートフォンをご使用のお客様

App StoreからMyDSアプリをダウンロードします

MyDS

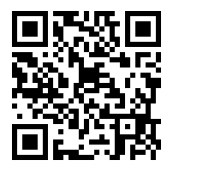

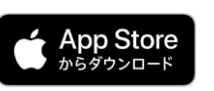

## スマートフォンをご使用のお客様

Google PlayからMyDSアプリをダウンロードします

MyDS

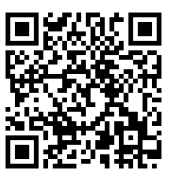

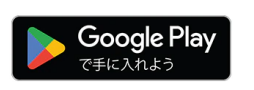

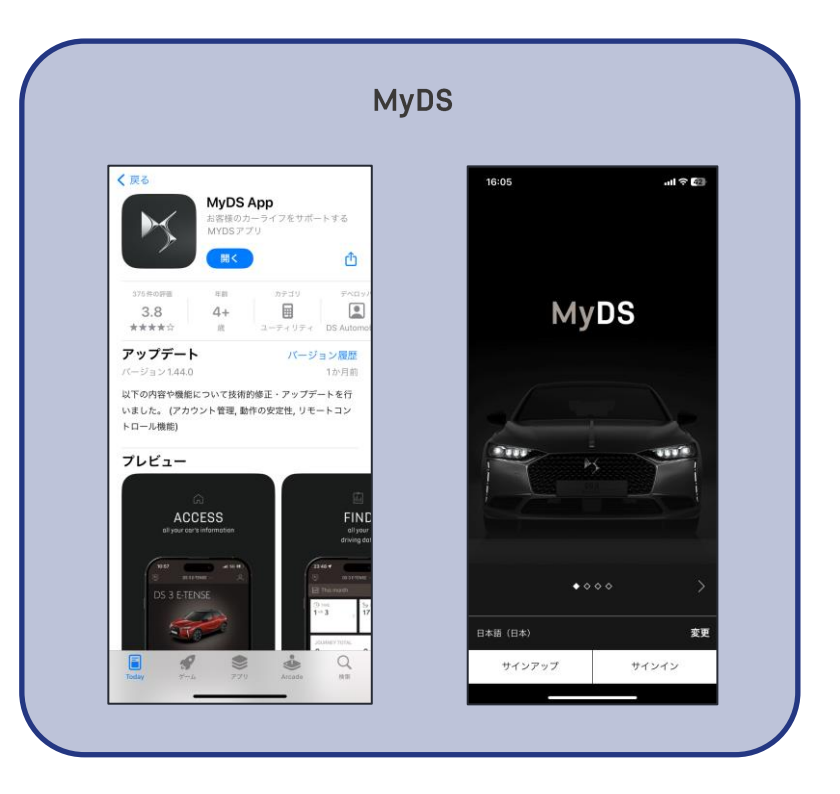

#### **コネクテッドサービスを利用するために: アプリのアカウント作成と車両の登録**

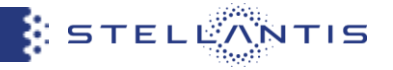

### 手順② MyDSアプリを起動しアカウントを作成

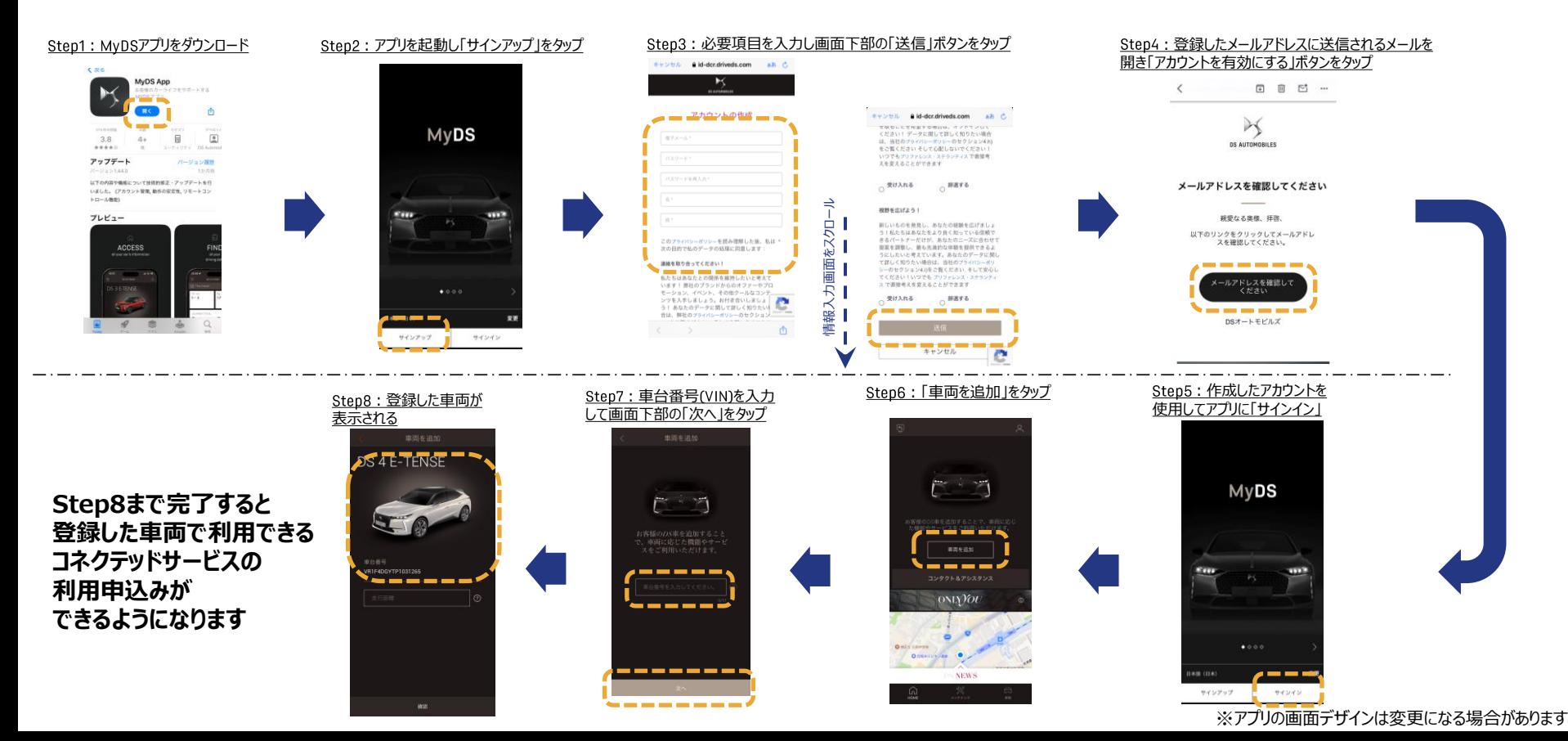